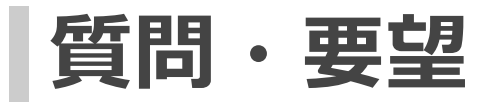

# **質問・要望について**

質問・要望は、本サイトに対する疑問を質問したり、要望を投稿したりする場です。

質問・要望を投稿することで、翻訳者やサイト管理者から回答を得ることができます。

### **質問・要望の投稿**

質問・要望を投稿します。

(1) [質問・要望]を押します。

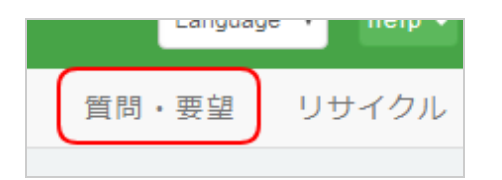

(2) [投稿]ボタンを押します。

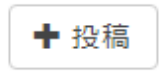

(3) フォームの各項目を入力します。

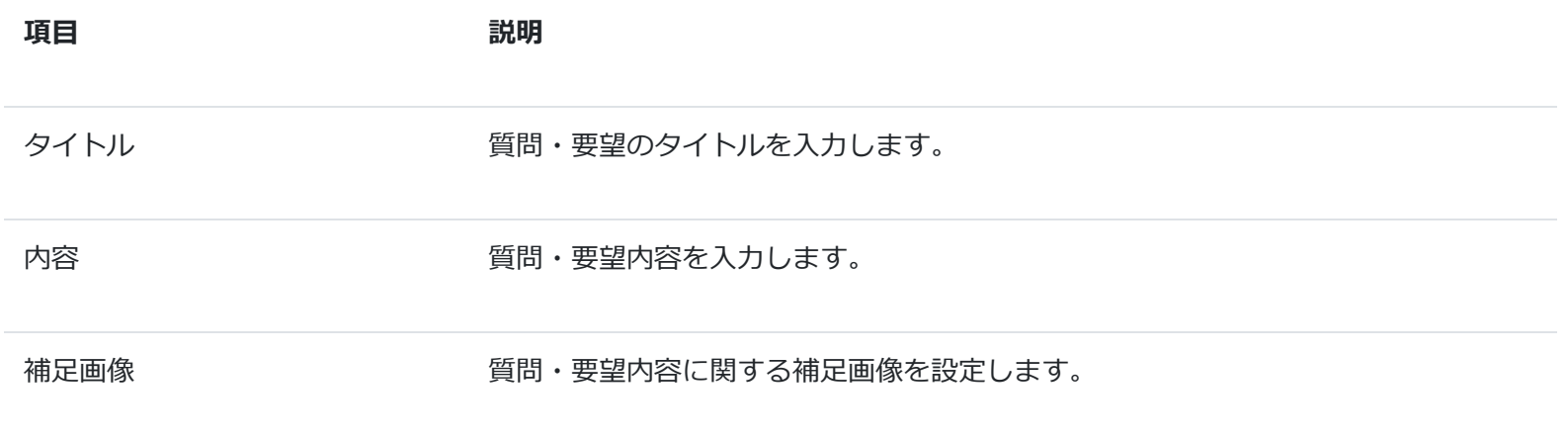

(4) 全て入力し終わったら[OK]ボタンを押します。

登録が成功すると、質問・要望一覧に追加されます。

# **質問・要望の削除**

質問・要望を削除します。

(1) [質問・要望]を押します。

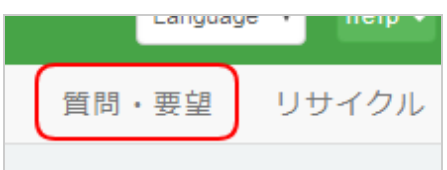

(2) 対象の[質問・要望]を押します。

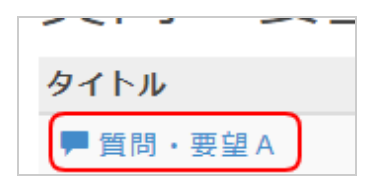

(3) [削除]ボタンを押します。

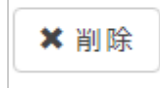

(4) 確認ダイアログが表示されますので、[OK]ボタンを押します。

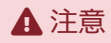

一度削除すると、元に戻すことはできません。

### **質問・要望への回答**

対象の質問・要望に対して、追加することが可能です。

(1) [質問・要望]を押します。

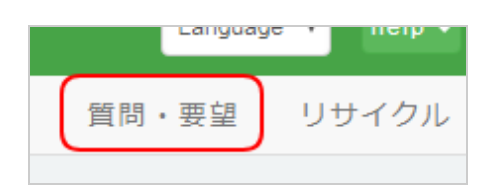

(2) 対象の[質問・要望]を押します。

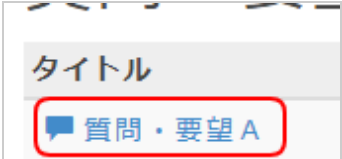

(3) [質問に回答する]ボタンを押します。

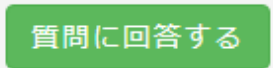

(4) 入力し終わったら[OK]ボタンを押します。

登録が成功すると、回答が追加されます。

## **質問・要望の状態について**

質問・要望が解決したら、状態を解決済みにしてください。

(1) [質問・要望]を押します。

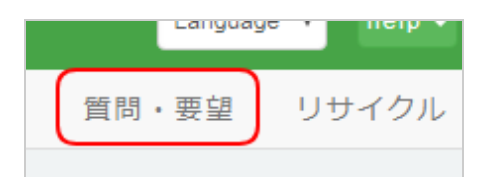

(2) 対象の[質問・要望]を押します。

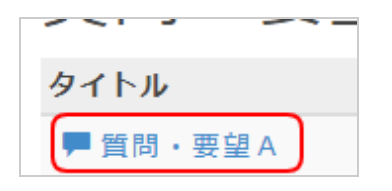

(3) [解決済みにする]ボタンを押します。

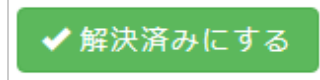

(4) 入力し終わったら[OK]ボタンを押します。

登録が成功すると、対象の質問・要望は解決済みとなります。

#### ヒント

解決済みに変更しない場合、一定期間過ぎると、対象の質問・要望は「受付終了」となります。